# New Features Connected Manufacturing

# Release version 5.15

# **Table of contents**

| Introduction                                          | 2 |
|-------------------------------------------------------|---|
| Link and identify                                     | 2 |
| Machine interface                                     | 2 |
| Delete the folder structure after NC program download | 2 |
| File compression                                      | 2 |
| CAM systems                                           | 3 |
| CAM Import - Solid CAM                                | 3 |
| CAM Import - Mastercam                                | 3 |
| CAM Import – hyperMILL                                | 4 |
| Order Management                                      | 4 |
| Improve the creation of machine operations            | 4 |
| Material selection                                    | 5 |
| Tool management                                       | 5 |
| Tool Detail Page - Notes                              | 5 |
| Tool table                                            | 6 |
| T No                                                  | 6 |

### Introduction

The update includes adjustments in the CAM tool data import area as well as improvements in order creation and tool handling.

## Link and identify

For improved tablet usage, the two menu items "Link" and "Identify" have been fixed in the lower menu area.

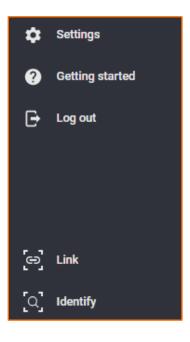

### **Machine interface**

### Delete the folder structure after NC program download

Previously, only the folder directly above the NC program was deleted after the NC program download. You can now set up the folder level above the NC program up to which the folders are to be deleted. The prerequisite for deleting a folder is that it is empty, i.e. contains no other programs.

If you would like to make any adjustments here, please contact us. Our service technicians will carry out the necessary configuration adjustment quickly and easily.

#### **File compression**

If you are working with large NC files and have a slow internet connection, the transfer of Connected Manufacturing to and from the machine tool can be accelerated by file compression. The setting can be found under "Settings"  $\rightarrow$  "System settings"  $\rightarrow$  "General settings".

Please note that the upload or download speed of attachments from your computer to Connected Manufacturing is not affected.

This function will be activated in the coming weeks by our service technicians.

| C SETTINGS > SYSTEM DEFAULTS > General                                                                             |
|----------------------------------------------------------------------------------------------------|
|                                                                                                    |
| File compression (all NC Files)                                                                                    |
| In case of a bad internet connection this setting can help you to upload your NC Files faster. Compression enabled |

### **CAM systems**

### **CAM Import - Solid CAM**

Support of the short name function (Comment 3).

|              |              | iick Filter>     ∨ | 1        |           |              |        |                 |                        |    |
|--------------|--------------|--------------------|----------|-----------|--------------|--------|-----------------|------------------------|----|
|              | Tool Numb T. | . Description      | Diameter | Tool Type | Tool ID      | Cata ^ | Permanent :     |                        |    |
|              | < St         | EndM               | 12.000   | Schaft    | 61.0T        | _      | Tool number:    | 1                      |    |
| 1            | 2            | Schaft             | 6.000    | Schaft    | SLOT<br>SLOT |        | Tool ID:        | SLOT_D12               |    |
| 10           | 3            | Schaft             | 3.000    | Schaft    | ALU_S        |        | Catalog number: |                        |    |
| SchaftfrĤser | 4            | Schaft             | 6.000    | Schaft    | ALU_S        |        | Description:    |                        | ^  |
|              | 5            | Schaft             | 8.000    | Schaft    | ALU_S        |        |                 |                        |    |
| 11           | 6            | Schaft             | 10.000   | Schaft    | ALU_S        |        |                 |                        |    |
|              | 7            | Schaft             | 12.000   | Schaft    | ALU_S        |        |                 |                        | Υ. |
|              | 8            | Schaft             | 16.000   | Schaft    | ALU_S        |        | Total price:    | 0                      |    |
|              | 8 9          | Anbo               | 8.000    | Anbo      | FASI_D8      |        | Total mass:     | 0                      |    |
| TorusfrĤser  | 10           | PPC F              | 10.000   | Kreiss    | KSF_T        |        | -               |                        |    |
|              | 11           | VHM                | 8.500    | Bohrer    | VHM          |        | Turret name:    |                        |    |
| 11           | 59           | Schaft             | 16.000   | Schaft    | HM_A         |        | Station name:   |                        |    |
|              | 60           | Schaft             | 12.000   | Schaft    | HM_S         |        | Pull Stud type: |                        |    |
|              | 61           | Schaft             | 12 000   | Schaft    | HM A         | ~      | Adaptor type:   |                        |    |
|              | <            |                    | _        |           |              | >      |                 |                        |    |
| KopierfrĤser |              | (SchaftfrĤser      | D12)     |           |              |        | Message 1:      | 205275 12              |    |
|              | 🖮 🛃 D1.      | 2_304315 12        |          |           |              |        | Message 2:      | 304315 12              |    |
|              | è- 🛛         |                    |          |           |              |        | Message 3:      | ToolAssembly_Shortname |    |
|              |              | Schneiden          | lage     |           |              |        | Message 4:      |                        |    |
| Sec.         |              |                    |          |           |              |        | Message 5:      | HSK 63                 |    |
|              |              |                    |          |           |              |        |                 |                        |    |
| Messerkopf   |              |                    |          |           |              |        |                 |                        |    |
|              |              |                    |          |           |              |        |                 |                        |    |
|              |              |                    |          |           |              |        |                 |                        |    |

### **CAM Import - Mastercam**

Improvement and extension of the supported tool types.

### **CAM Import – hyperMILL**

The assignment of the "ID" of the complete tool has been changed:

- ID = "0": No T number is imported into Connected Manufacturing
- ID = "text": A short name "text" is imported into Connected Manufacturing

| ∃ Common           |              | ^ |
|--------------------|--------------|---|
| NC-Number          | 13           |   |
| ID                 | 0            |   |
| Name               | SF_16_VHM_MM |   |
| Comment            |              |   |
| Tool type          | End Mill     |   |
| Measurement system | Metric       |   |
| Clearance length   | 54           |   |
| Gage length        | 119          |   |

## **Order Management**

#### Improve the creation of machine operations

The specification for the corresponding work area and machine is now located in the upper area in the side window, as well as manual and external work.

| X Add task                               |          |   |
|------------------------------------------|----------|---|
| TASK TYPE Machining Manual Outsourcing   |          |   |
| General NC files (0) Attached files (0)  |          |   |
| # POSITION                               | REQUIRED |   |
| 100                                      | *<br>*   |   |
| TASK NAME                                | REQUIRED |   |
| WORKING FIELD                            |          |   |
| Please select                            | -        |   |
| MACHINE                                  |          |   |
| Please select                            | ~        |   |
| NC-File(s) are programmed on the machine |          |   |
| MACHINE SETUP TIME                       |          |   |
| HHH:MM                                   |          | Ō |

#### **Material selection**

The user can store the appropriate material for a component. Corresponding standards can be selected via "Settings"  $\rightarrow$  "Tool management".

| MATERIAL DISPLAY TYPE            | REQUIRED   |
|----------------------------------|------------|
| StNr, DIN                        | •          |
| Search for material display type | Q          |
| AFNOR                            | <b>^</b>   |
| AISI/SAE                         | - 11       |
| B.S                              | - 11       |
| CSN                              |            |
| DIN                              | ✓ <u>↓</u> |
|                                  |            |

These are then available at the component system. An automatic change to another standard (e.g. steel number) is no longer performed.

### **Tool management**

#### **Tool Detail Page - Notes**

On the tool detail page, the note field is no longer behind a drop-down menu.

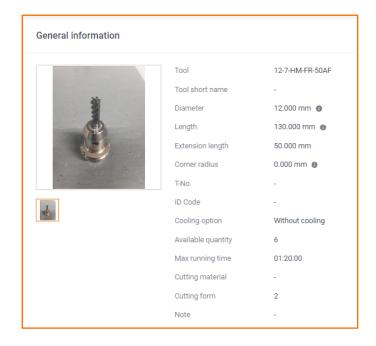

### **Tool table**

Column widths and designations (e.g. diameter symbol) have been improved in the tool overview.

### T No.

The T-No. Column can now be hidden in the tool overview page.

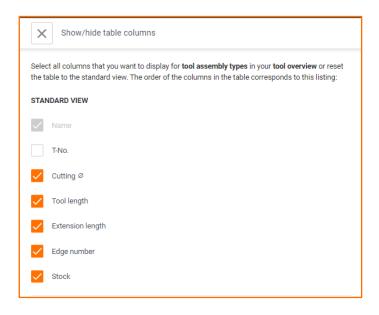